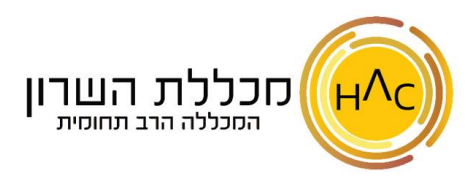

## **תרגול - הוספת אובייקטים**

## **תרגיל 1**

תרגול צורות אוטומטיות והוספת תמונה מקוונת:

- א. פתח תיקייה הנושאת את שמך בשולחן העבודה.
	- ב. פתח מסמך וורד חדש.
	- ג. הוסף צורת מלבן ורשום בה את שמו של אביך.
	- ד. הוסף צורת כוכב ורשום בה את שמה של אמך.
		- ה. הוסף צורת אליפסה ורשום בה את שמך.
- ו. הוסף חיצים המקשרים בין התיבות של ההורים לתיבה שלך.
- ז. עצב את התיבות והחיצים כרצונך (סוג וצבע קו מתאר, מילוי, גופן).
- ח.  $\,$  הוסף תמונה מקוונת המתאימה לחיפוש המילה "משפחה" והוסף לה מסגרת כרצונ $\,$ 
	- ט. שמור את המסמך בשם אילן יוחסין בתיקייה שעל שמך.

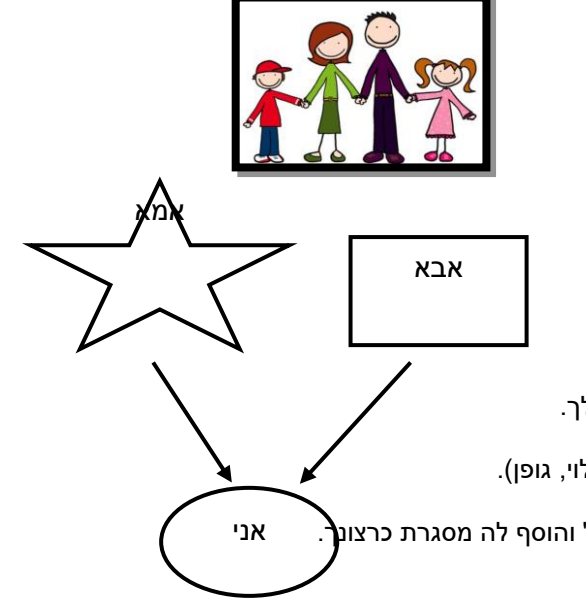